## Create a Marriage Sacrament Record - Diocese of Sioux Falls

Campaign Preview HTML Source Plain-Text Email Details

Diocese of Sioux Falls is utilizing ParishSOFT for parish management. This new sletter w ill be sent periodically to assist in your transition. Please encourage other ParishSOFT Users in your organization to subscribe. Thank you! Carla Haiar

View this [email](http://us7.campaign-archive2.com/?u=2745933e2d071e599f5bbd8b7&id=28f146a901&e=[UNIQID]) in your brow ser

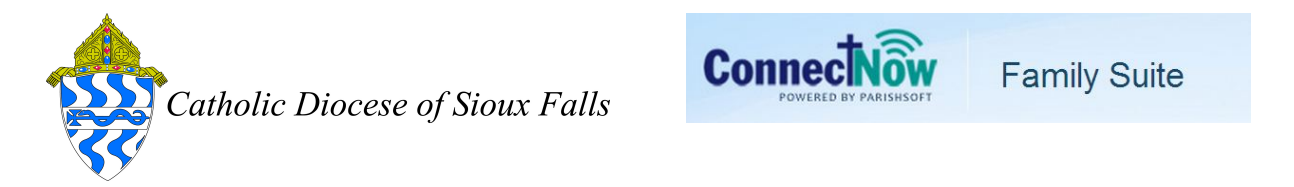

## Create a Marriage Sacrament Record

A marriage sacrament record is between two members in your database. However, only ONE sacrament record need be created.

Sacrament records are linked to members but are independent of the Member screen. Be sure the members exist in your Parish database and verify the Member Status field.

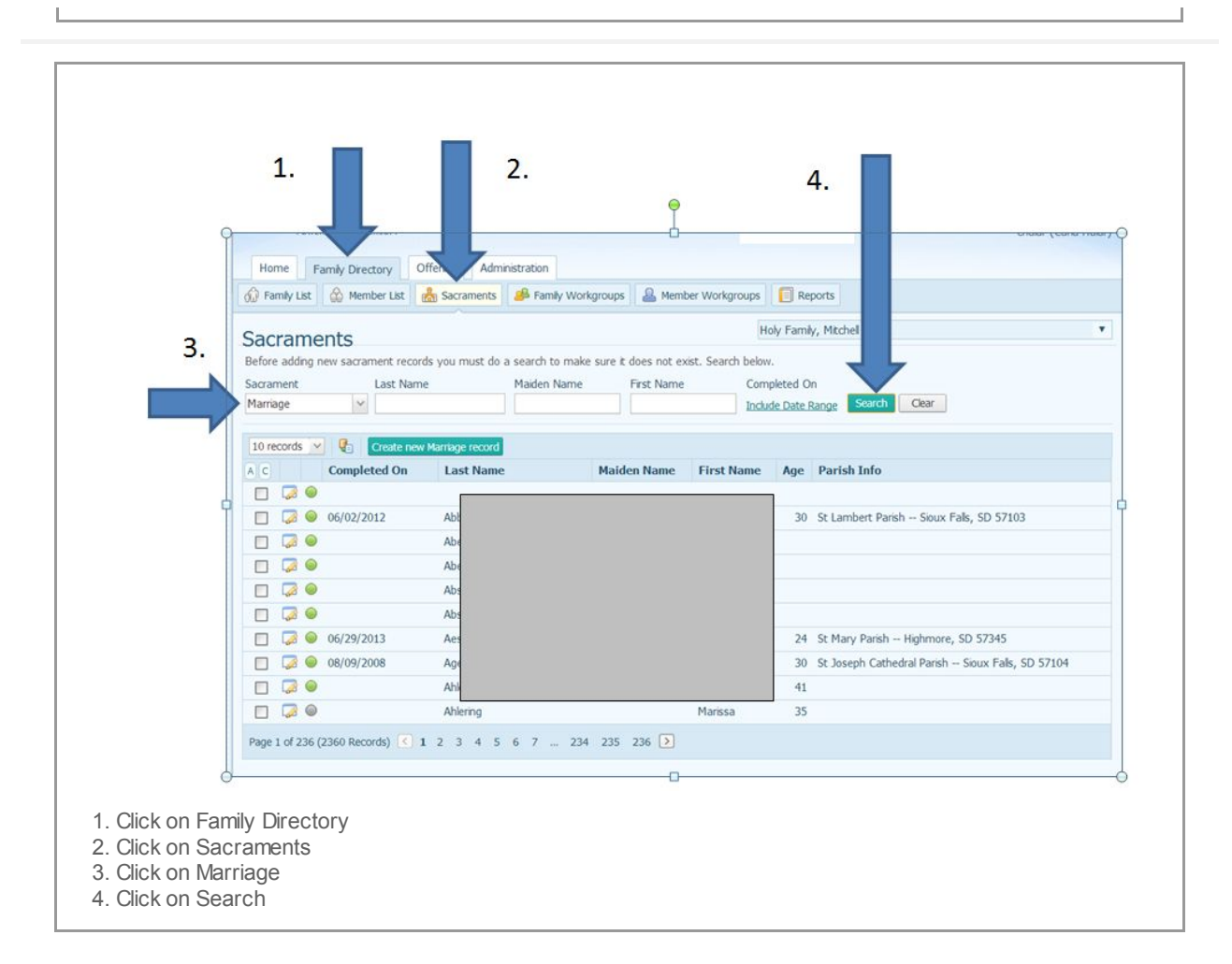

## This lists ALL EXISTING sacramental marriage records by MEMBERS.

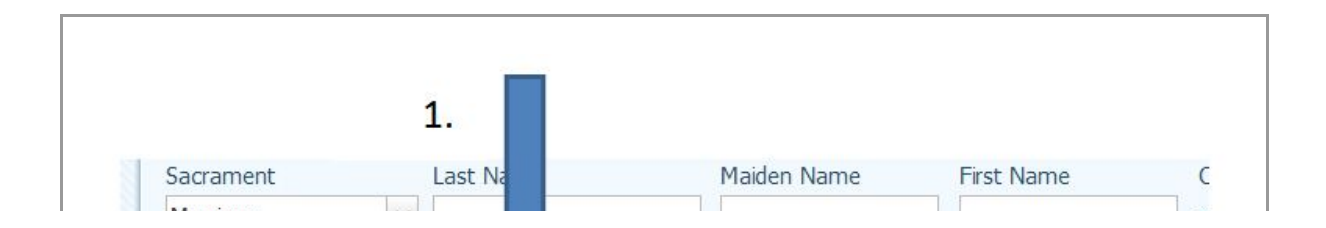

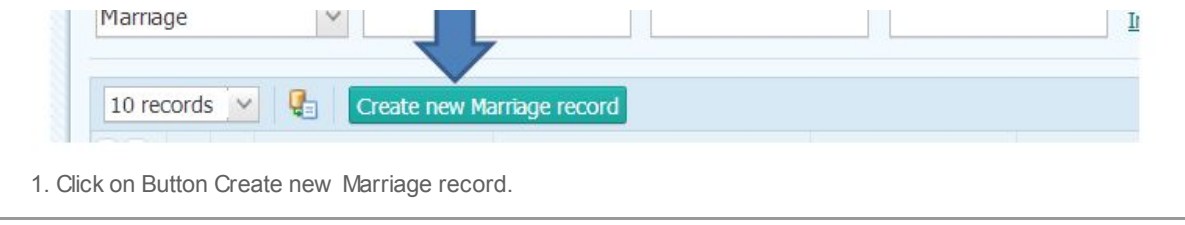

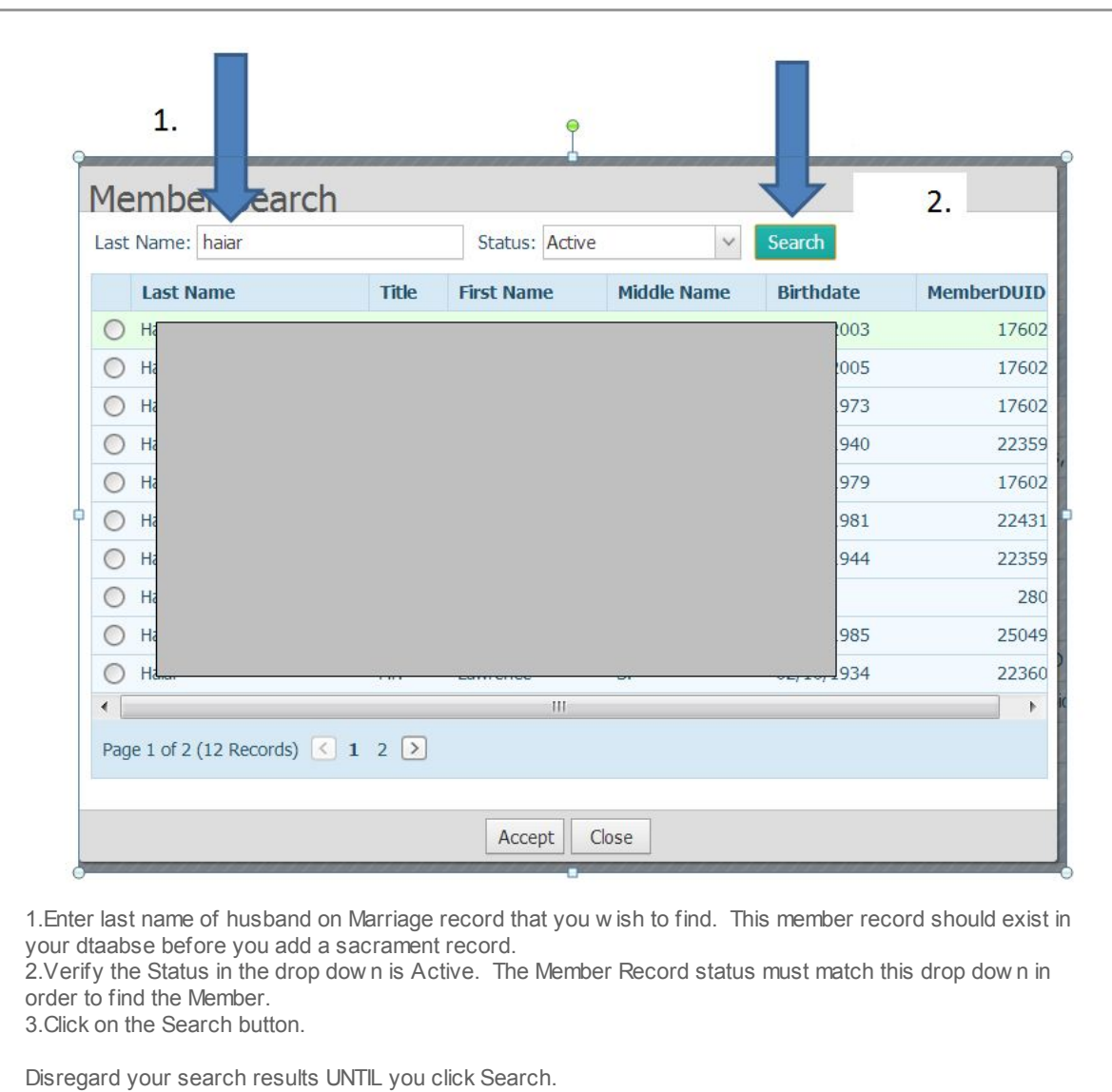

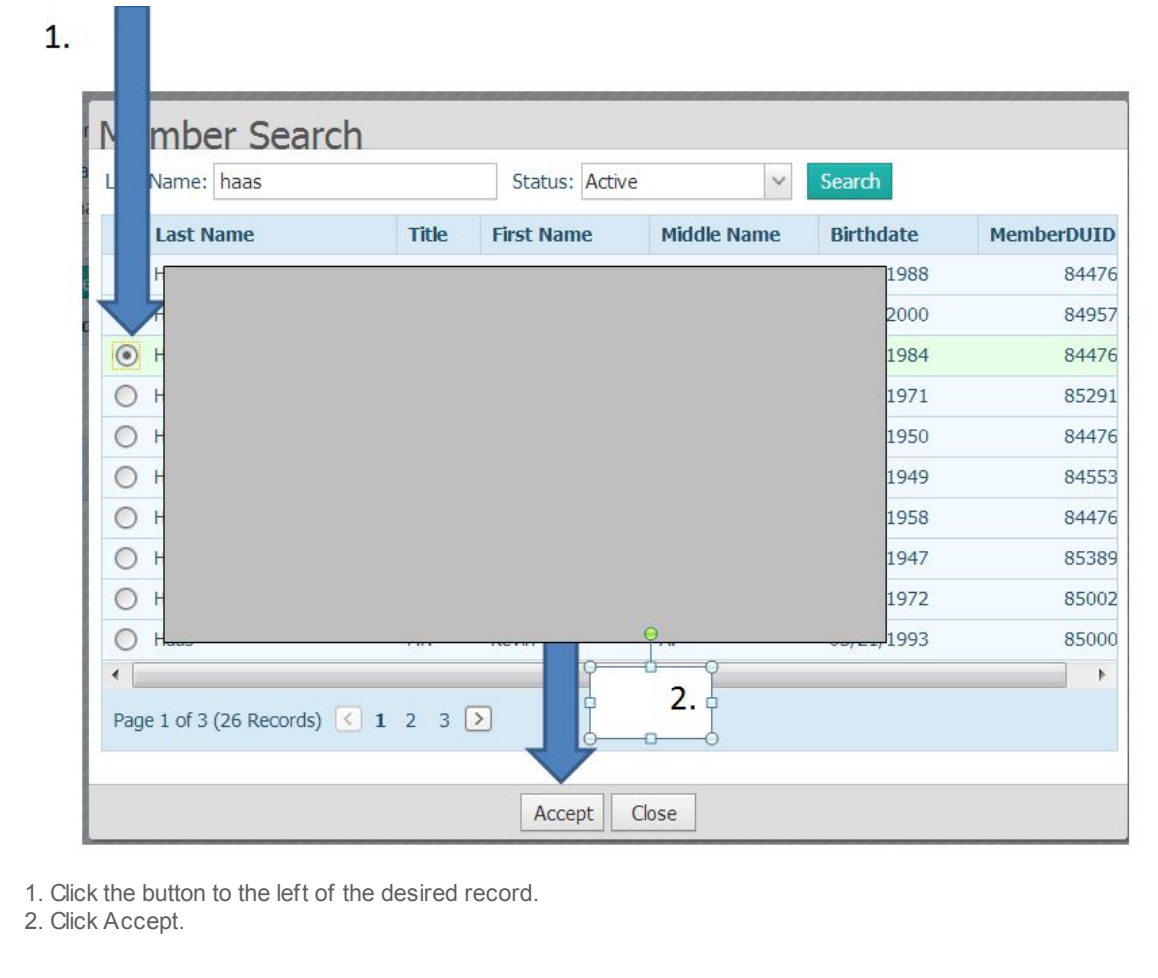

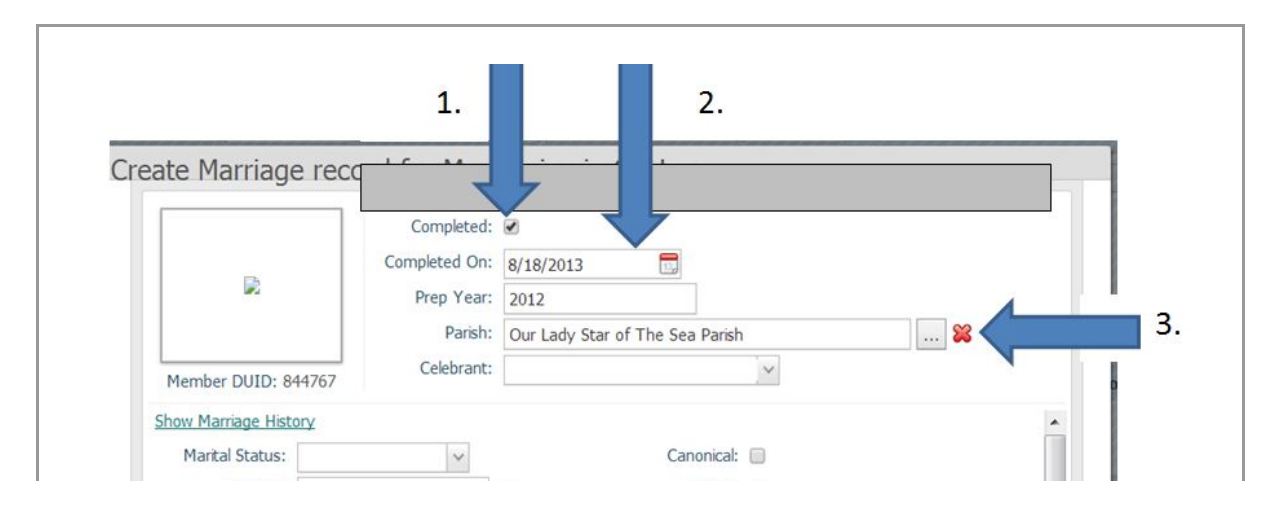

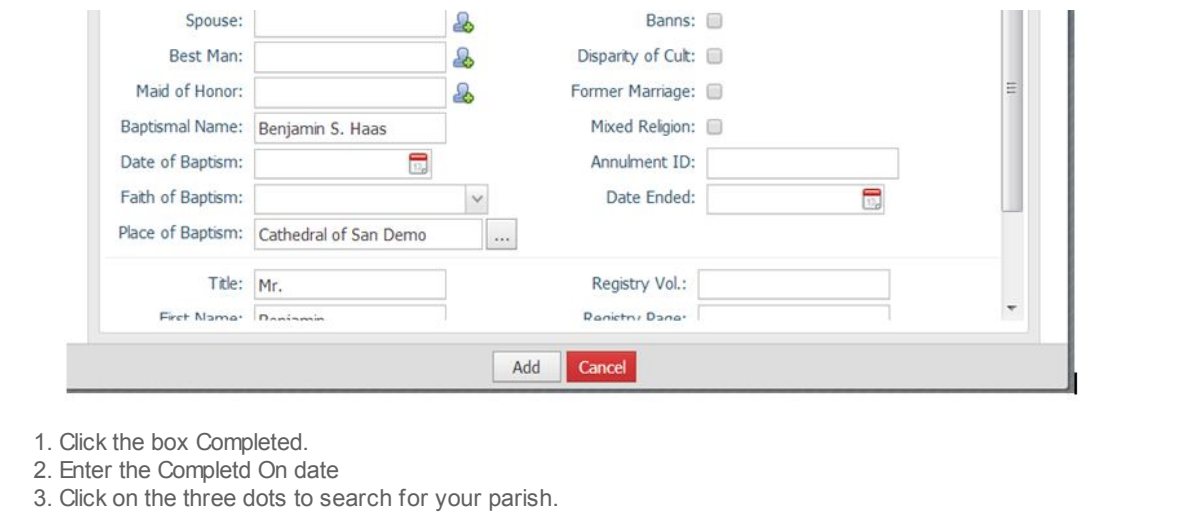

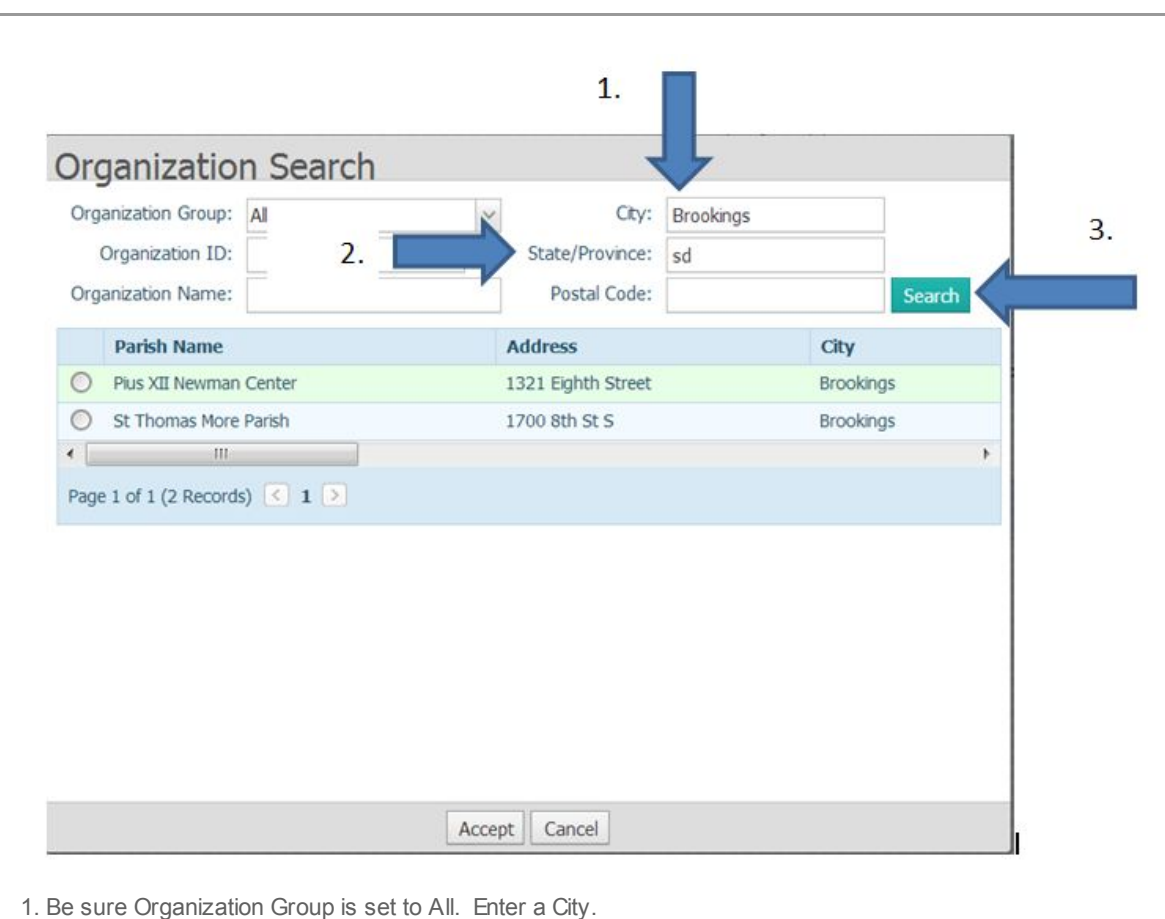

2. Enter a State.

2. Enter a State.

3. Click Search.

4. Click the button next to the desired Parish.

Searching by the City and State w ill yield the best results. Entering the Parish name such as St Mary yields ALL St Mary churches in the database. In addition, formatting and puncutaion may vary and make it difficult to locate by name.

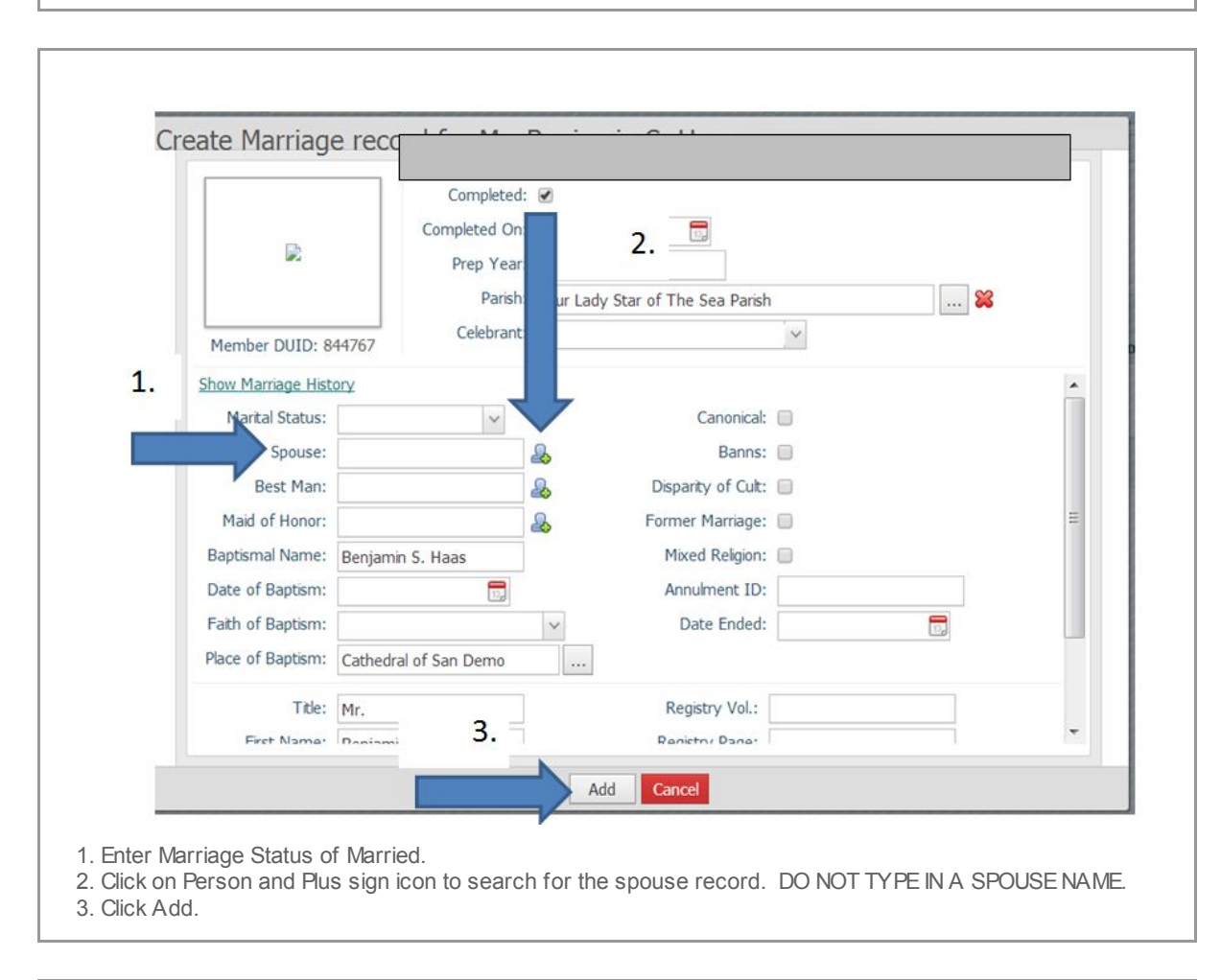

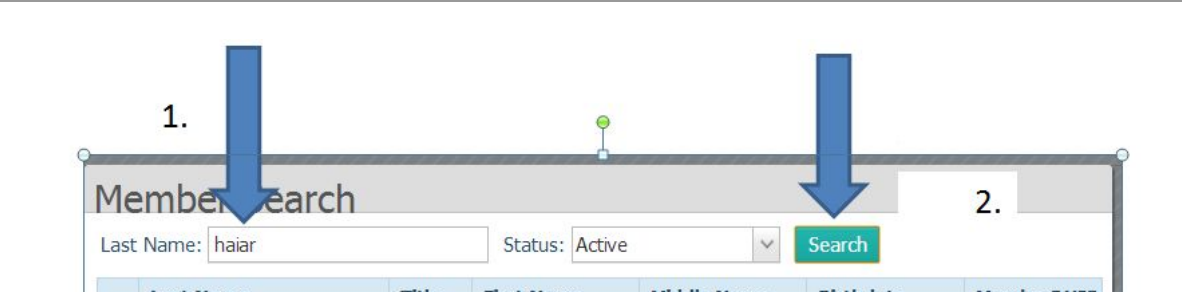

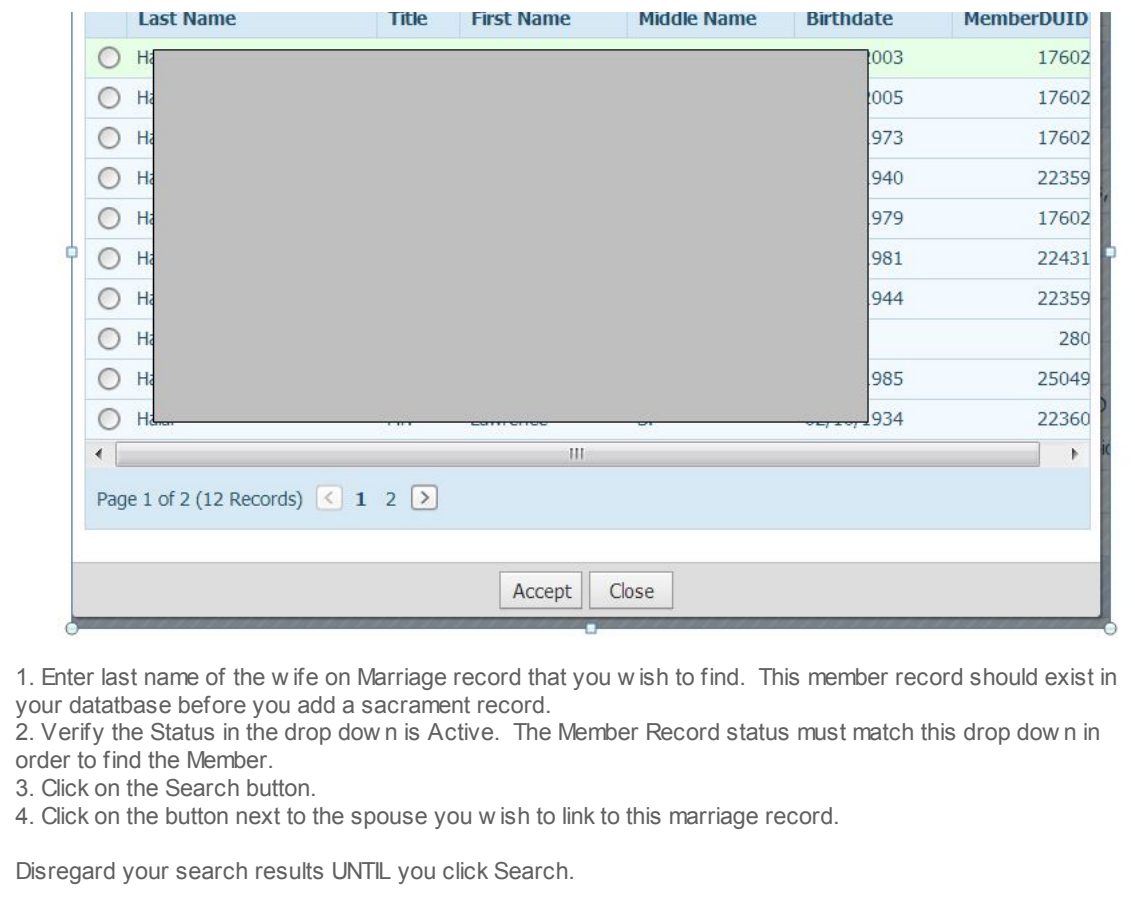

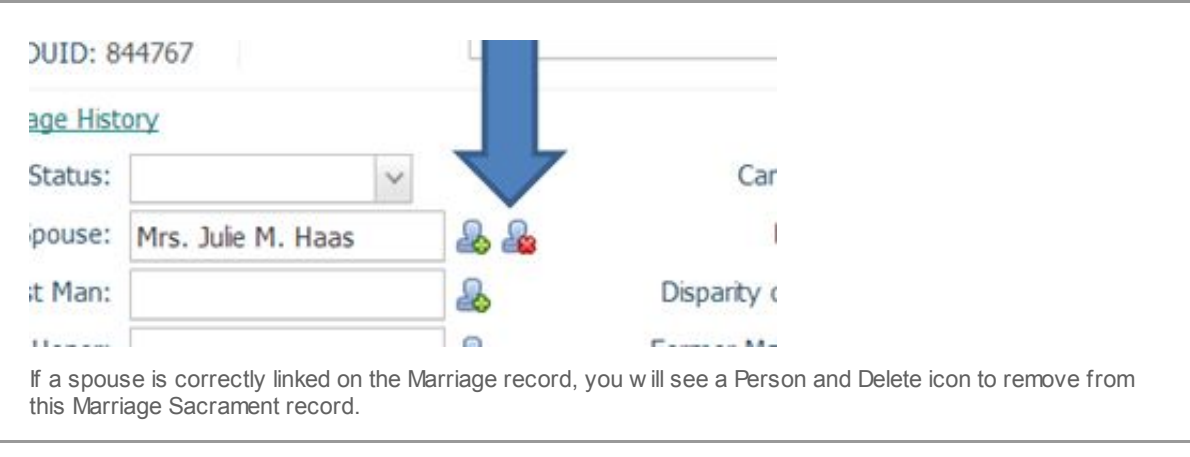

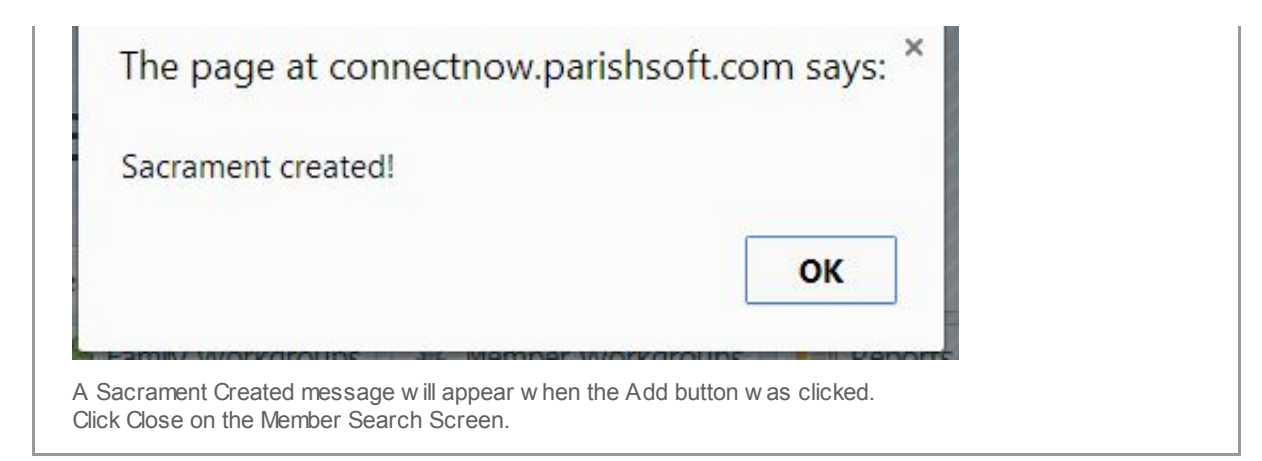

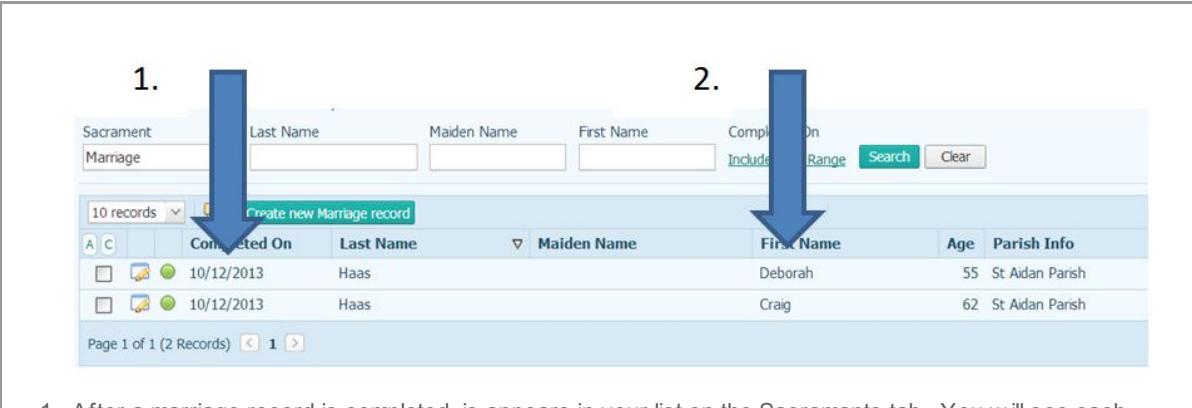

1. After a marriage record is completed, is appears in your list on the Sacramants tab. You w ill see each MEMBER listed. While it appears to be tw o sacrament records, note the Completed On date is the same. 2. Note each member is listed.

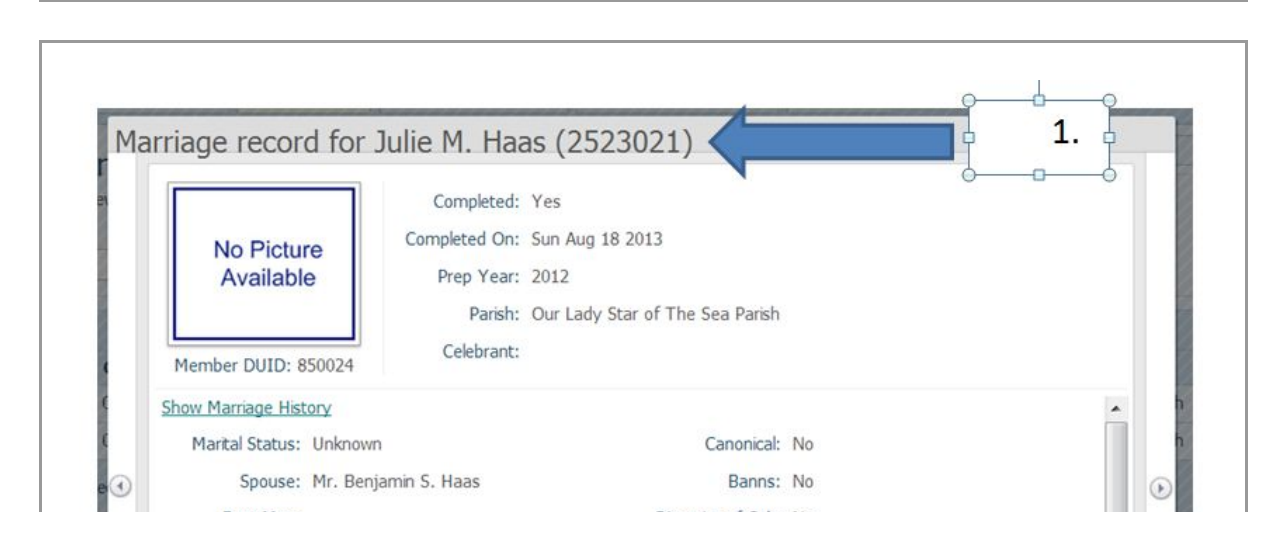

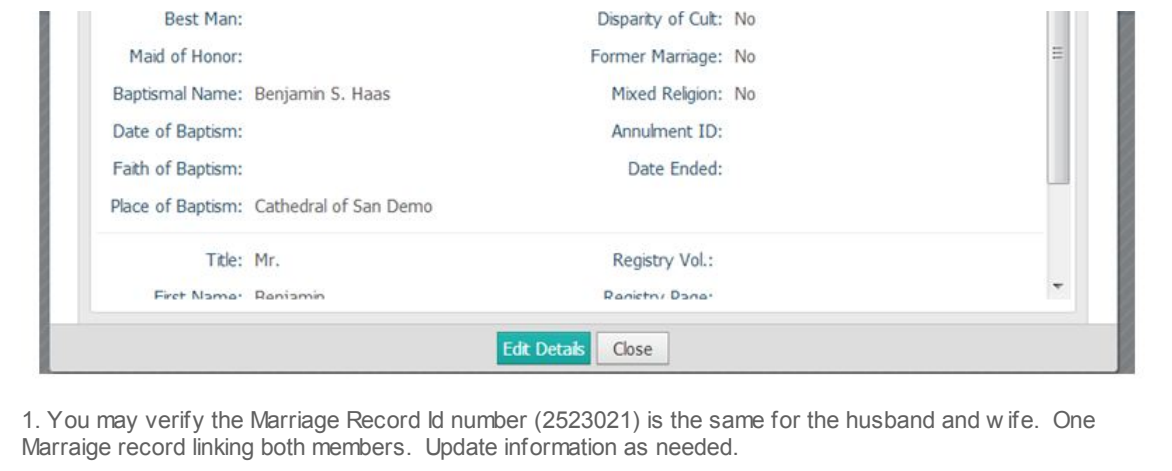

## Be sure to change the Members' Last Name if appropriate and populate the Maiden Name on the Edit Member Detail screen.

Copyright © 2013 Catholic Diocese of Sioux Falls, All rights reserved. You are a user of ParishSOFT.

Our mailing address is: Catholic Diocese of Sioux Falls 523 N Duluth Ave Sioux Falls, SD 57104

Add us to your [address](http://sfcatholic.us7.list-manage.com/vcard?u=2745933e2d071e599f5bbd8b7&id=15a5675c41) book

[unsubscribe](http://sfcatholic.us7.list-manage.com/unsubscribe?u=2745933e2d071e599f5bbd8b7&id=15a5675c41&e=[UNIQID]&c=28f146a901) from this list update subscription [preferences](http://sfcatholic.us7.list-manage.com/profile?u=2745933e2d071e599f5bbd8b7&id=15a5675c41&e=[UNIQID])